# **O UPUTSTVIMA**

Dogovori koji su poštovani prilikom pisanja uputstava:

1. Nazivi prozora te jezičaka i dugmadi ispisani su masnim slovima.

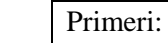

Otvara se editor **Narudžbina**. Otvara se prozor **Otkazivanje narudžbine**. Kliknemo jezičak **Detalji**. Kliknemo dugme **Izaberi**.

2. Masnim slovima ispisani su nazivi menija i metoda u redu menija. Uvek je najpre naveden naziv menija, a potom sledi naziv metode. Masnim slovima ispisani su i nazivi klasa.

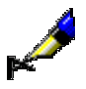

### Primeri:

Biramo klasu **Narudžbina**. Biramo metodu **Klasa / Novi objekt**.

3. Masnim i ujedno italik slovima ispisani su delovi teksta koje želimo da istaknemo.

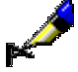

#### Primer:

*Destinacija* može biti elektronska adresa ili štampač.

4. Ikone su predstavljene grafički.

Primeri:

Kliknemo ikonu  $\Box$ 

5. Nazivi atributa, parametara i padajućih spiskova ispisani su u znakovima navoda.

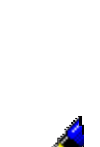

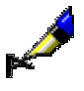

#### Primer:

Primer:

Kod "Format rezultata pretraživanja" biramo format u kojem želimo da ispišemo rezultate pretraživanja.

6. Vrednosti atributa ispisane su italikom.

Ako naručilac želi kopiju članka, kod "Vrsta usluge" biramo vrednost *kupovina*, kod "Vrsta građe" vrednost *članak* i kod "Nosilac građe" vrednost *kopija*.

7. Tipke na tastaturi predstavljene su u ugaonim zagradama.

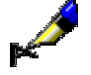

## Primeri:

<Enter>, <Tab>, <Shift>, <Ctrl>, <Alt>, <Esc>.

8. Znak plus (+), koji se nalazi između naziva tipki na tastaturi, označava da istovremeno moramo pritisnuti obe tipke.

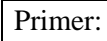

 $\langle$ Ctrl $> + \langle P \rangle$  zahteva da istovremeno pritisnemo tipke  $\langle$ Ctrl $>$ i $\langle P \rangle$ . To činimo tako što pritisnemo tipku <Ctrl>, držimo je pritisnutu i potom pritisnemo i tipku <P>.